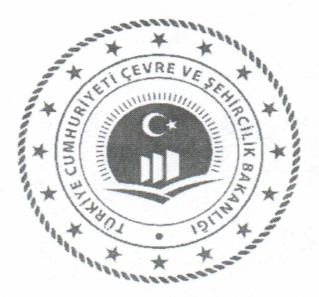

## *AVRUPA ÇEVRE AJANS! (AÇA)*

### *AVRUPA KONU MERKEZLERI BILGILEND*İ*RME ÇEVR*İ*M*İ*Ç*İ *TOPLANTISI*

## *17 Mart 2021*

*(14:30-16:00)* 

- **14:30 Aç**<sup>ı</sup> **<sup>l</sup>**ış
- **14:40 AÇA Genel Bilgilendirme Sunumu Tu**ğ**çe YÜKSEL** <sup>İ</sup> **RFANO**Ğ**LU (Çevre ve** Ş**ehircilik Bakanl**ığı **)**
- **14:50 Avrupa Konu Merkezleri Sunumu**  Ahmet **GÖKTA**Ş **(Çevre ve** Ş**ehircilik Bakanl**ığı **)**
- **15:10 Avrupa Konu Merkezi Konsorsiyum Tecrübeleri Dr. Mustafa MANTIKÇI (ODTÜ Deniz Bilimleri Enstitüsü)**
- **15:30 Soru- Cevap**
- **15:50 Kapan**ış **ve De**ğ**erlendirme**

#### **Cisco Meeting App Ba**ğ**lant**ı **Aç**<sup>ı</sup> **klamalar**<sup>ı</sup>

**Avrupa konu Merkezleri Bilgilendirme Çevrimiçi Toplant**ı **için ba**ğ**lant**ı **linki toplant**ı **ID'si ve** Ş**ifre a**ş**a**ğı**da verilmektedir.** 

**ID: 99915** 

Şİ**FRE: 345876** 

LİNK: https://join.csb.gov.tr/?lang=en-US

**Toplant**ı **linki Google Chrome üzerinden daha kolay çal**ış**maktad**<sup>ı</sup> **r. Linki t**<sup>ı</sup> **klad**ığı**n**<sup>ı</sup> **zda a**ş**a**ğı**daki sayfa aç**<sup>ı</sup> **lacakt**<sup>ı</sup> **r.** 

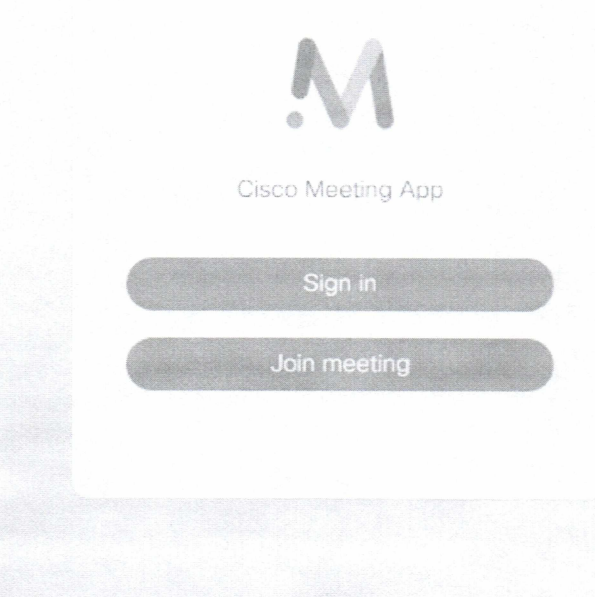

**Ard**<sup>ı</sup> **ndan "Join meeting" k**<sup>ı</sup> **sm**<sup>ı</sup> **n**ı **t**<sup>ı</sup> **klad**ığı**n**<sup>ı</sup> **zda aç**<sup>ı</sup> **lan sayfada "Meeting ID" ve "Passcode" k**<sup>ı</sup> **sm**<sup>ı</sup> **aç**<sup>ı</sup> **lacakt**<sup>ı</sup> **r;** 

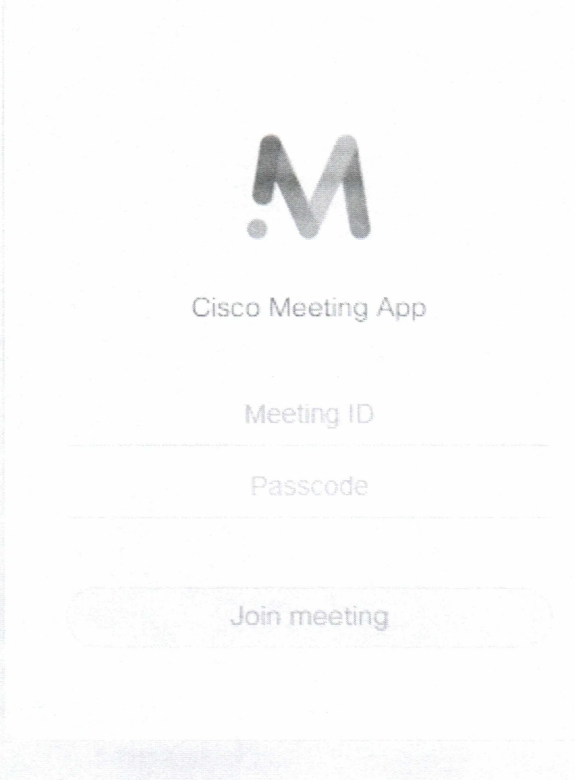

٠

"Meeting ID" ve "Passcode" bilgilerini girdikten sonra aşağıdaki sayfa açılacaktır;

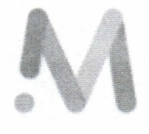

Cisco Meeting App

# Joining ÇEVRESEL ETKİ<br>DEĞERLENDİRMESİ, İZİN VE DENETİM<br>GENEL MÜDÜRLÜĞÜ.

Join meeting

Bu alanda İsim bilgilerinizi girdikten sonra "Join meeting" diyerek toplantıya katılım sağlanacaktır.

Toplantıya giriş yaptığınızda; kamera ve mikrofonunuzu kapalı tutmanız bağlantıda sorun yaşanmaması için önemlidir.